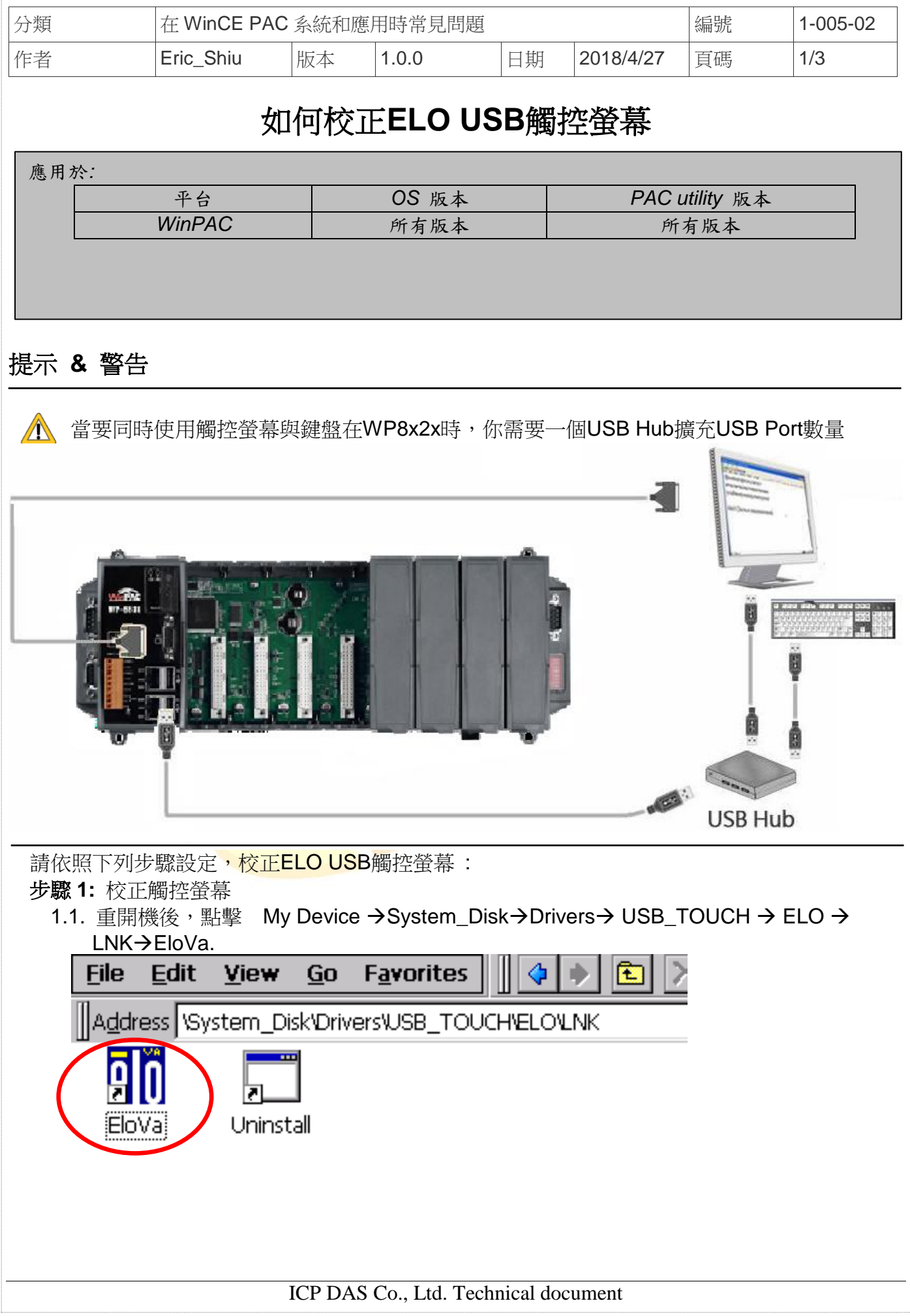

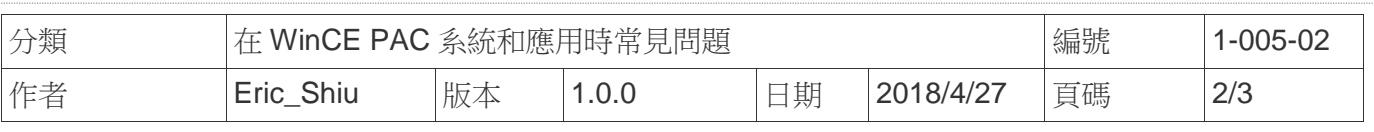

## 1.2. 依照順序觸摸螢幕上的 "+" 圖示完成校正程序

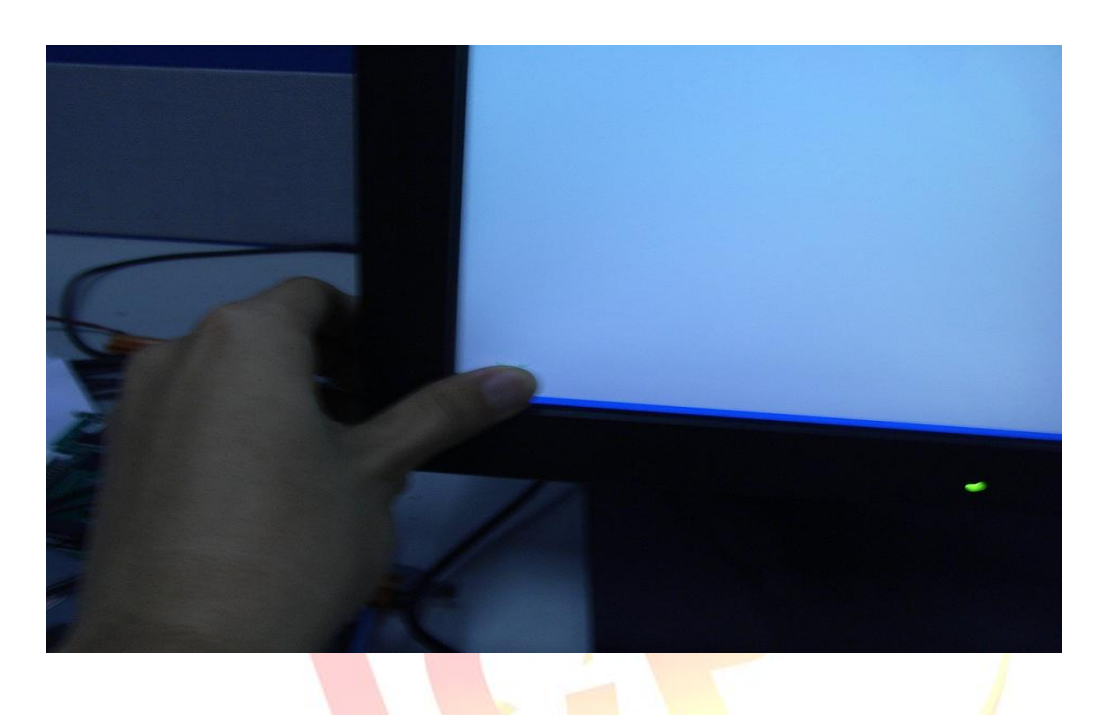

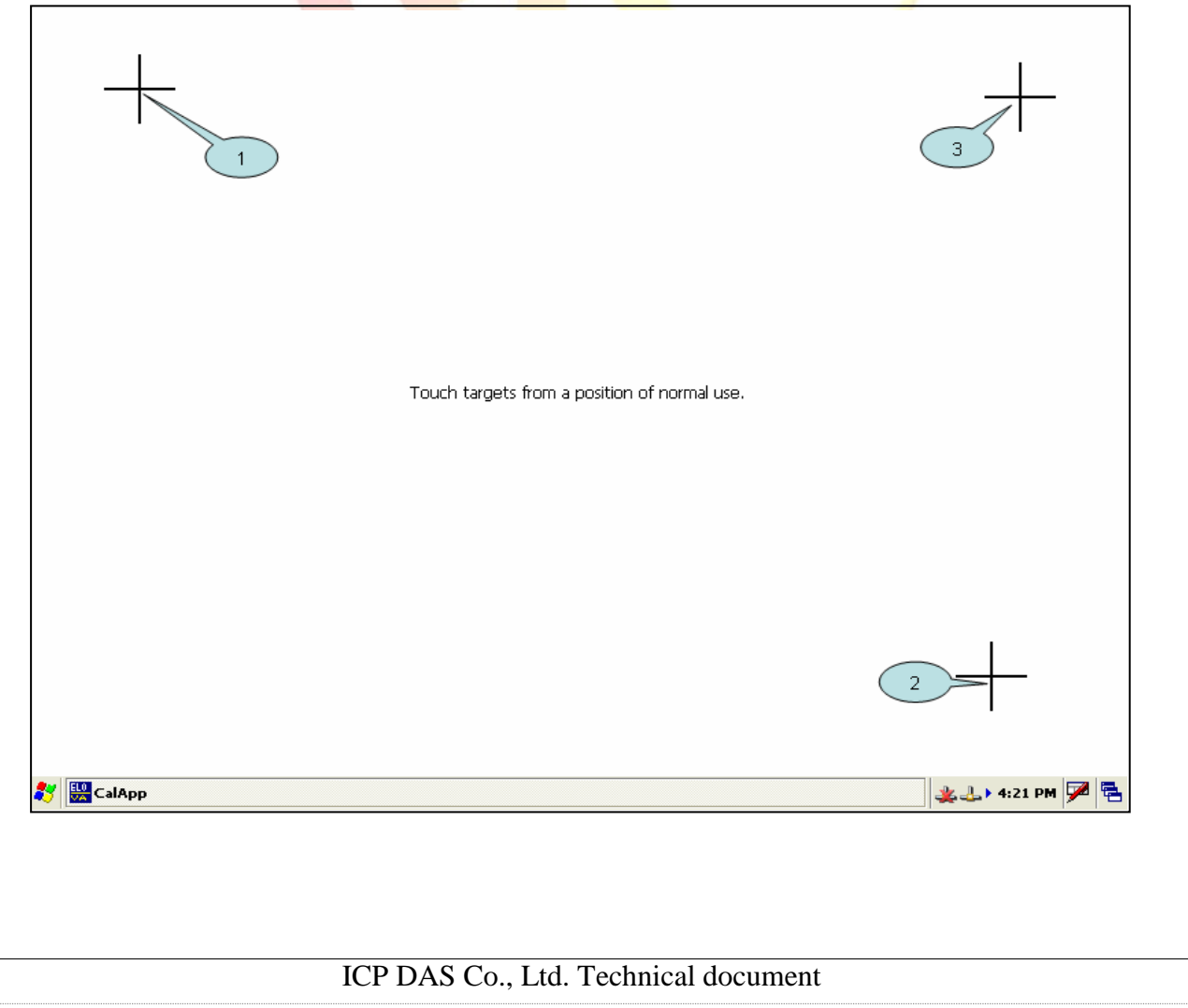

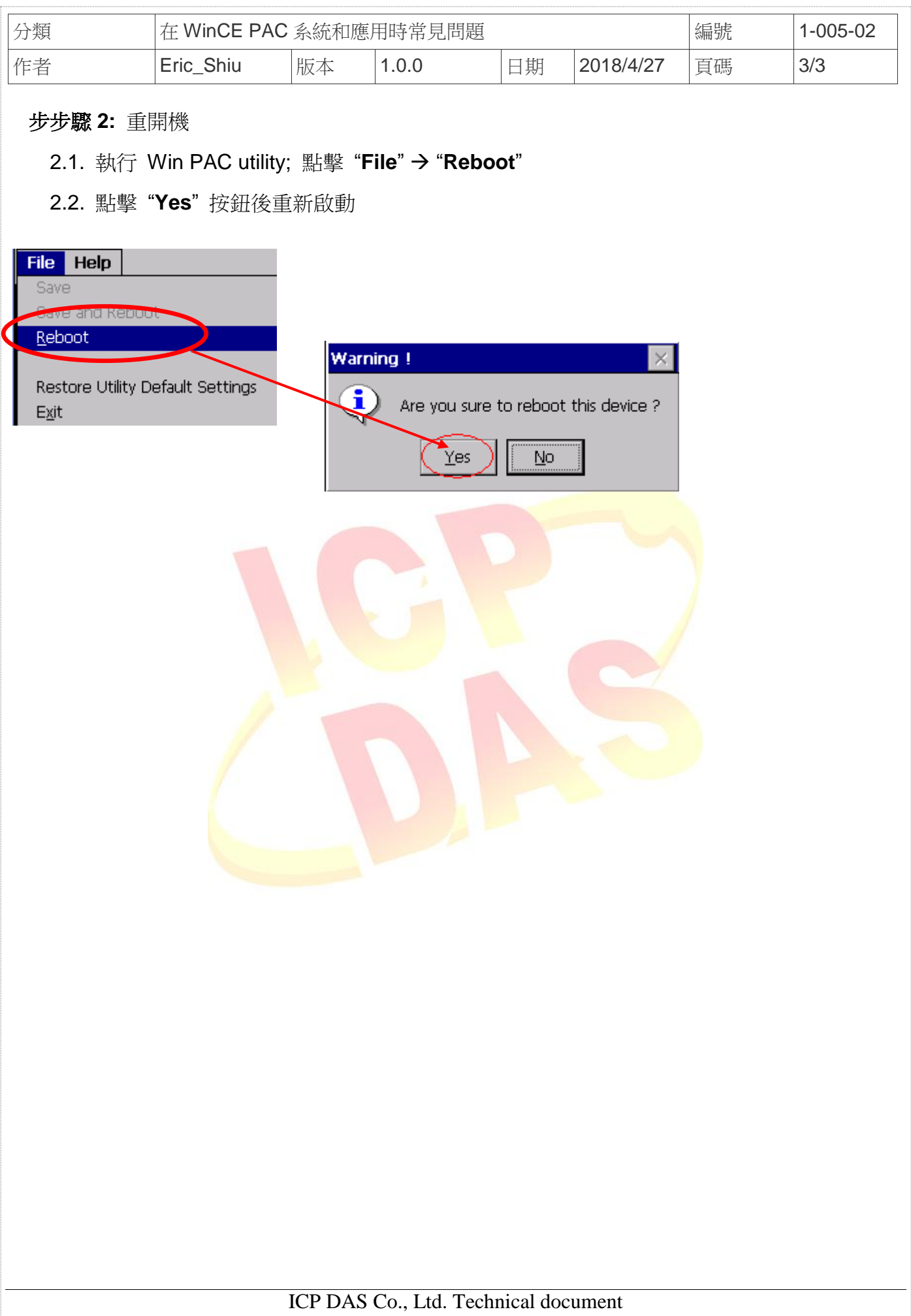